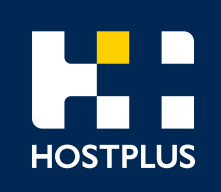

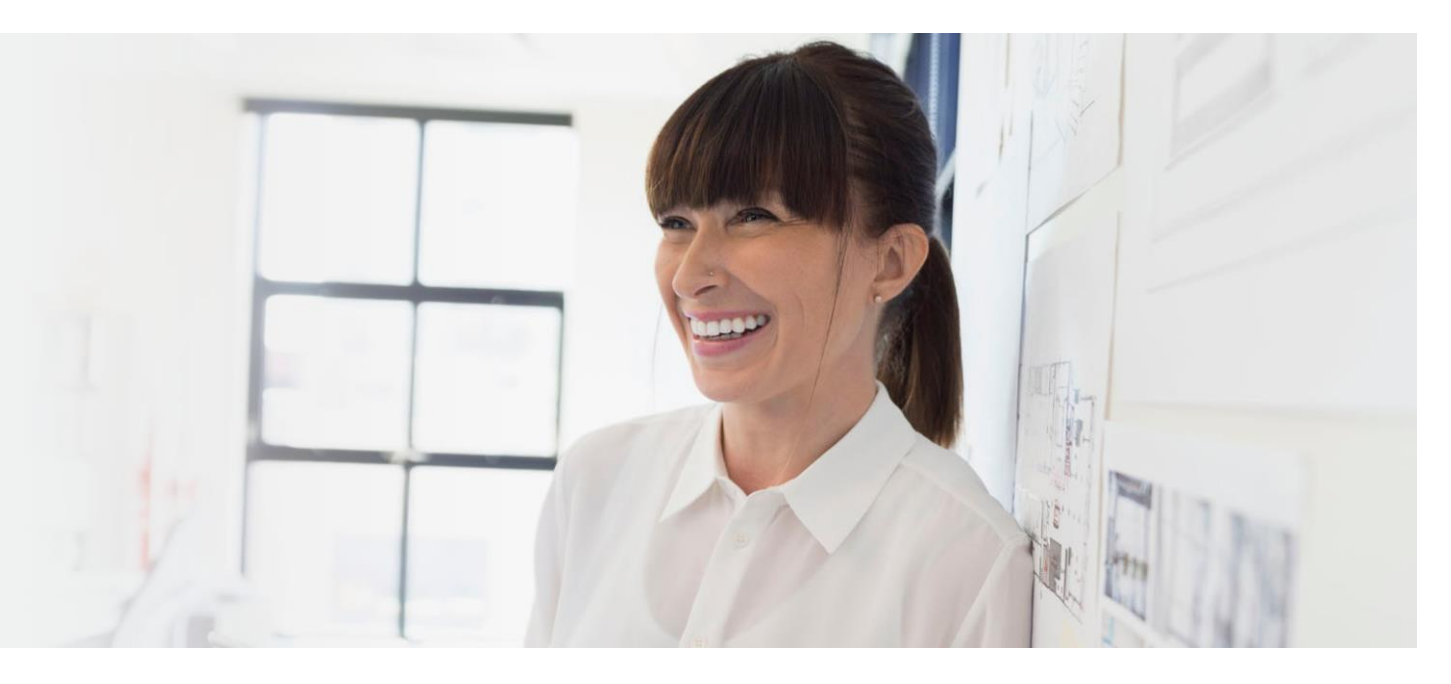

Hostplus Self-Managed Invest data feed Registration

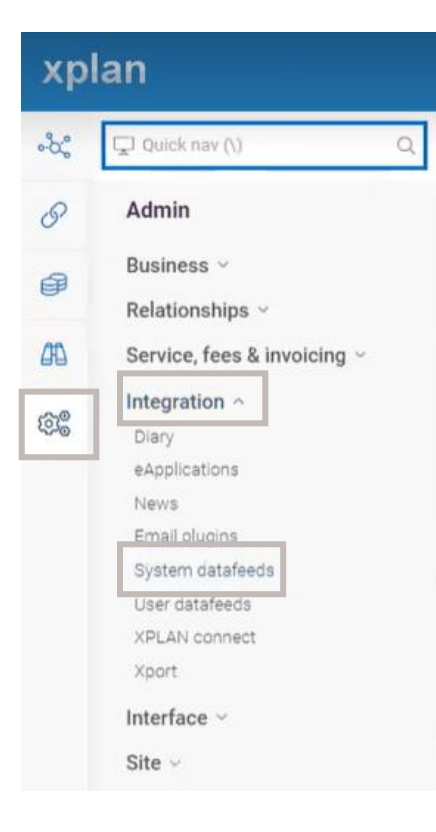

1. Login to your Xplan site and navigate to the menu on the left then click on the Admin Button (the cogs)

2. Click on 'Integration' and then 'System datafeeds' and you will be directed to a new screen

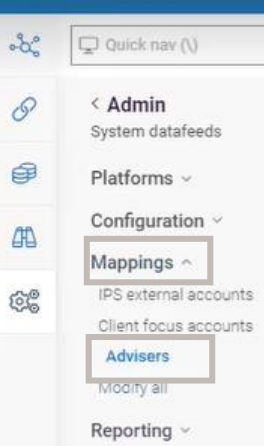

 $\alpha$ 

xplan

€

曲

3. Click on 'Mappings' then 'Advisers'

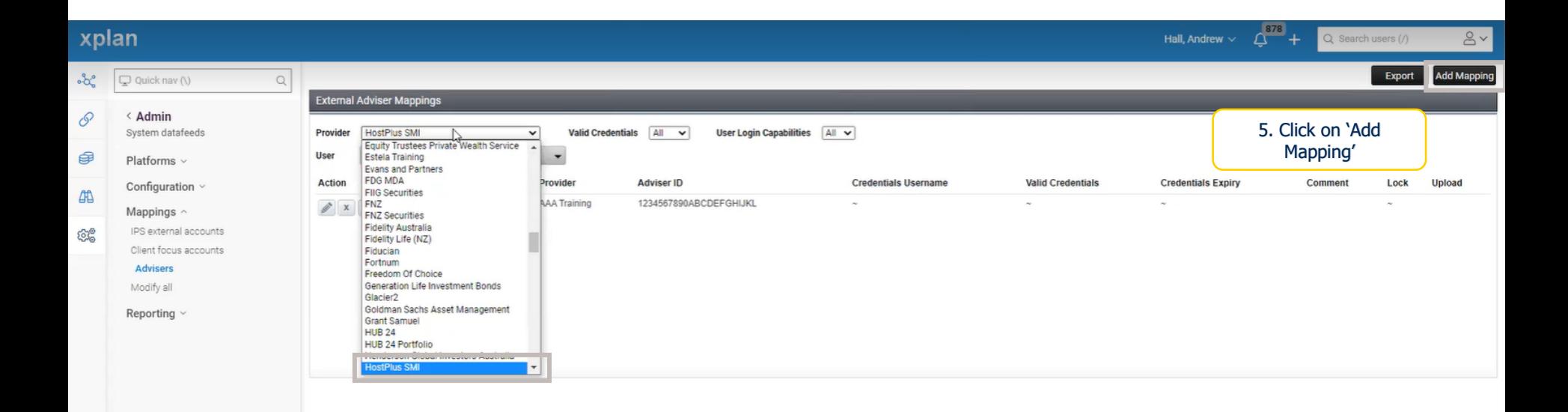

4. Click on the 'Provider' dropdown box and select 'HostPlus SMI'

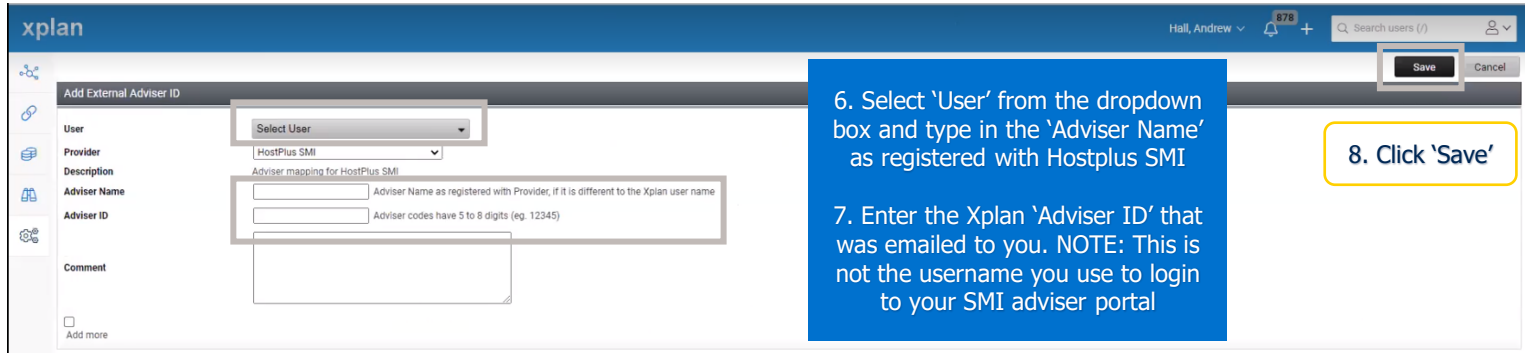

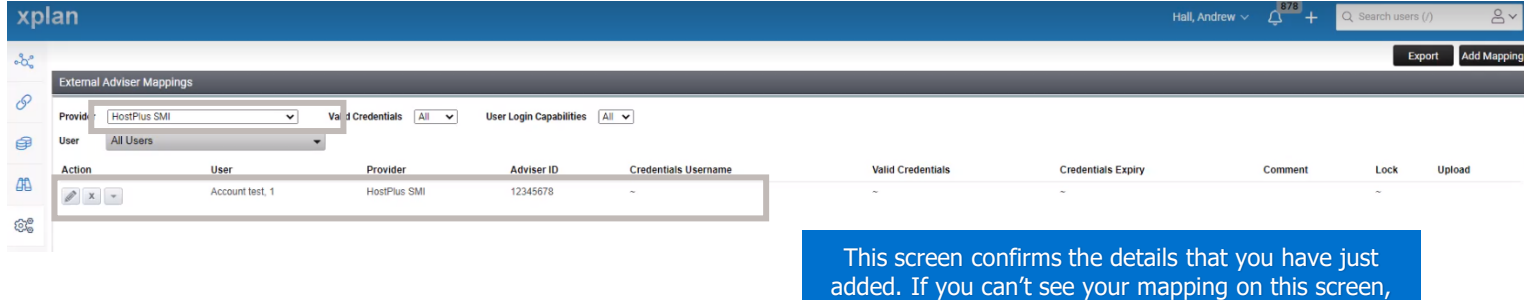

make sure that you have 'All Users' selected

9. Navigate back to the menu on the left and click on the Admin Button (the cogs), then click on 'Platforms' and then 'Summary'

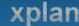

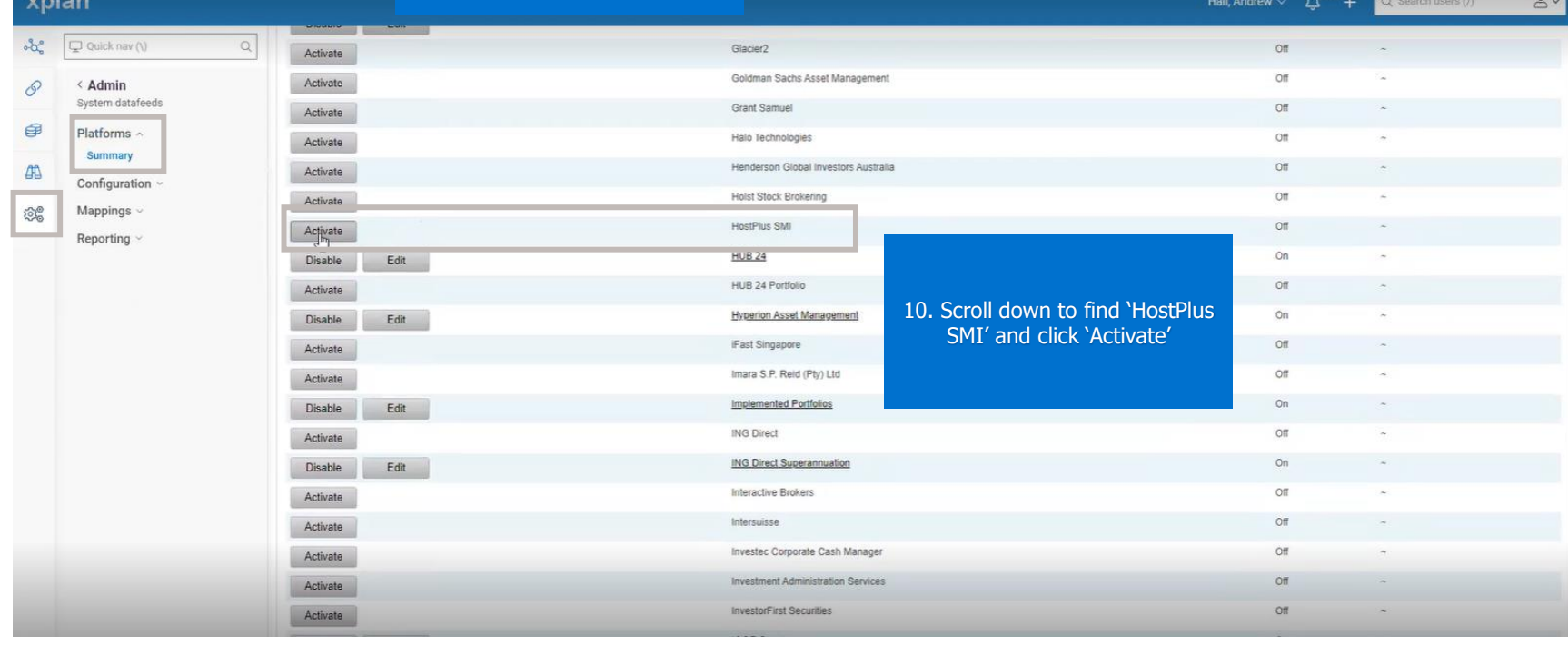

878

Your Hostplus SMI datafeeds should commence within 24-48 hours.